# **BAB III**

# **METODOLOGI PENELITIAN**

# **3.1 Subjek Dan Objek Penelitian**

## **3.1.1 Subjek Penelitian**

Subjek dari penelitian ini adalah pak Tarono selaku pemilik konveksi dengan tujuan untuk mengumpulkan informasi yang dibutuhkan.

#### **3.1.2 Objek penelitian**

Objek penelitian ini yaitu membangun aplikasi berbasis *android* pencatatan produksi pada konveksi pak Tarono.

# **3.2 Alat dan Bahan Penelitian**

## **3.2.1 Perangkat Keras**

Perangkat keras yang dipakai dalam membangun aplikasi pencatatan produksi berbasis *android* pada konveksi rumahan pak Tarono yaitu:

- 1. Laptop Asus X441BA
	- a. Prosesor AMD A9-9425
	- b. RAM 12GB
	- c. Storage HDD 1TB
	- d. Display 14" (1366 x 768)

# 2. Vivo V19

- a. Chipset Qualcomm SDM675 Snapdragon 675 (11 nm)
- b. RAM 8GB
- c. Storage 128GB
- d. Display 6.44" (159 x 74.2)

## **3.2.2 Perangkat Lunak**

Peranagkat lunak yang digunakan dalam membangun aplikasi pencatatan produksi berbasis android pada konveksi pak Tarono yaitu:

- 1. Sistem operasi Windows 10 Home
- 2. Android Studio
- 3. Chrome
- 4. Microsoft Word

## **3.3 Diagram Alir Penelitian**

Penyusunan laporan penelitian ini terdapat langkah-langkah penelitian yang telah ditentukan. Berikut adalah diagram alir yang digunakan peneliti dalam melaksanakan pengembangan perangkat lunak:

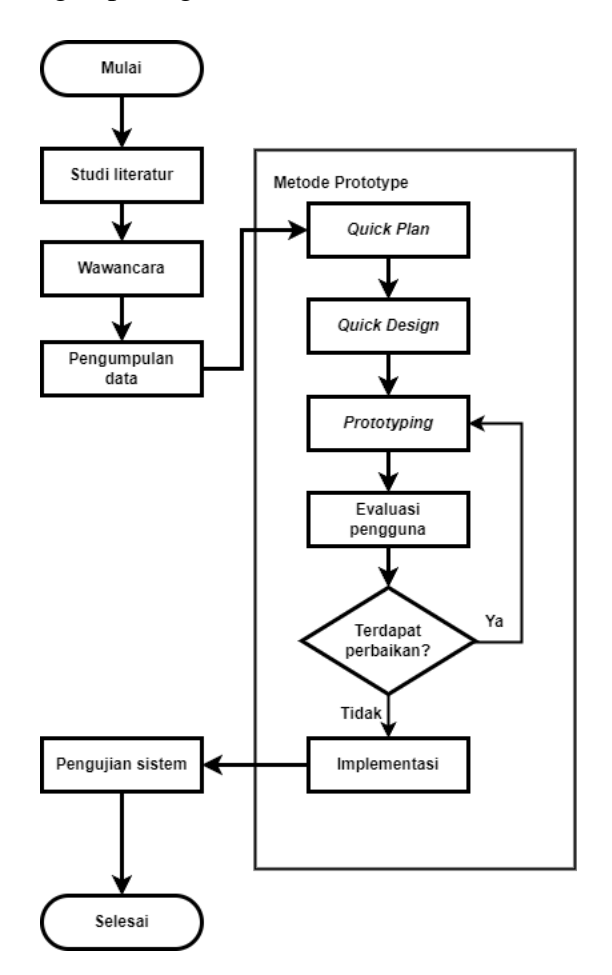

Gambar 3.1 Diagram Alir Penelitian [5].

Pada Gambar 3.1 merupakan tahapan-tahapan penelitian yang dimulai dari identifikasi masalah dengan cara studi literatur dan wawancara, kemudian tahap pengumpulan data. Setelah pengumpulan data selesai, selanjutnya yaitu tahap *quick plan* atau perencanaan cepat dan dilanjutkan desain cepat. Membuat prototype aplikasi berdasarkan *quick design* yang telah dibuat. Pada tahap evaluasi, jika pengguna memiliki perbaikan peneliti akan melakukan iterasi pada *prototype* hingga proses evaluasi pengguna selesai.

## **3.3.1 Identifikasi Masalah**

Tahapan awal penelitian ini yaitu mengidentifikasi masalah untuk menentukan tujuan yang akan dicapai. Berdasarkan latar belakang yang telah jelaskan pada BAB I, penelitian ini akan membuat rancang bangun aplikasi pencatatan produksi berbasis *android* menggunakan metode *Prototype*.

#### **3.3.2 Pengumpulan Data**

Tahapan selanjutnya yaitu pengumpulan data dimana peneliti mengumpulkan data berdasarkan permasalahan-permasalahan yang ada pada poin sebelumnya. Pengumpulan data yang dilakukan ada dua yaitu studi literatur dan wawancara. Peneliti melakukan studi literatur dengan mengumpulkan referensi berbagai sumber yang berhubungan dengan metode *Prototype* dan aplikasi pencatatan tahapan produksi. Data yang diperoleh berupa jurnal, buku, artikel, dan buku. Peneliti juga melakukan wawancara secara langsung kepada pemilik konveksi yaitu pak Tarono terkait proses produksi dan pencatatannya yang telah ada.

#### *3.3.3 Quick Plan*

Tahap *quick plan* atau perencanaan cepat menggunakan *diagram* UML berupa *use case diagram*, *activity diagram*, *class diagram*, dan *sequence diagram*.

#### *3.3.4.1 Use case diagram*

Use case diagram penelitian ini dapat dilihat pada diagram dibawah ini:

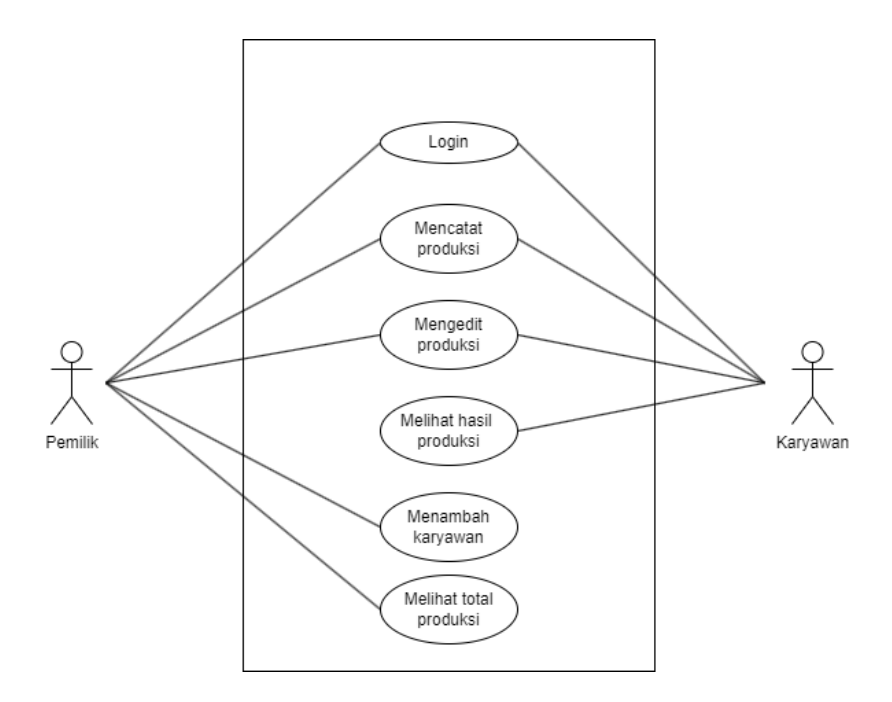

Gambar 3.2 *Use Case Digram* Aplikasi

Dari Gambar 3.2 dapat dijelaskan bahwa admin dapat melakukan *login*, mengedit catatan produksi jika terjadi perbedaan antara data dan barang sebenarnya. Menyetujui catatan produksi, dan menambah dan menghapus karyawan.

Kedua *client* sebagai karyawan dapat *login* akun karyawan. Membuat laporan catatan produksi dan mengedit apabila terjadi kesalahan *input*.

# *3.3.4.2 Activity diagram*

Activity digram penelitian dapat dilihat pada gambar dibawah ini:

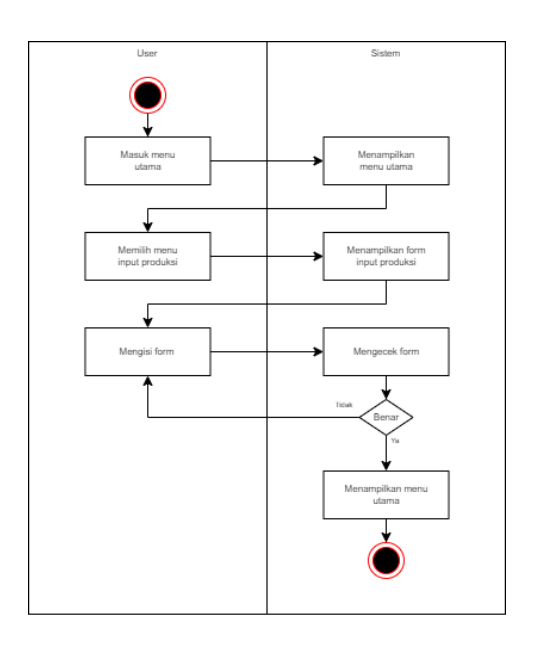

Gambar 3.3 *Activity Diagram Input* Data

Gambar 3.4 adalah halaman saat karyawan melakukan *input* data. Saat karyawan melakukan input produksi dan mengirim *form*, jika semua data bernar menutup *form* dan masuk ke menu utama.

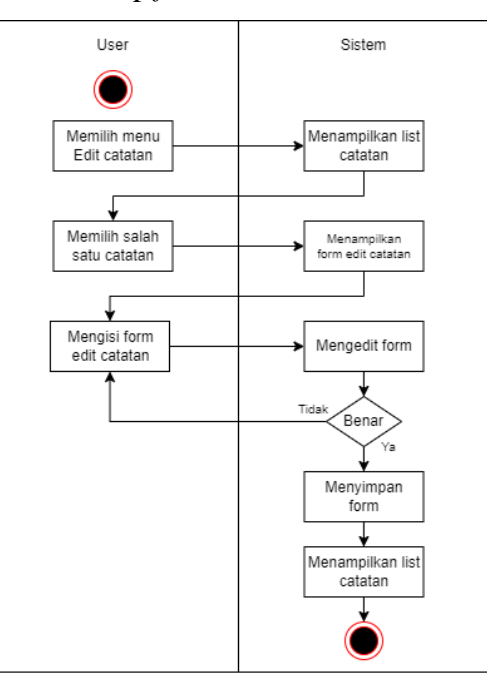

Gambar 3.4 *Activity Diagram Edit* Data Produksi

Gambar 3.4 ketika akan mengedit *form*. Data diambil dari salah satu daftar catatan yang telah diinput, kemudian karyawan mengedit nilai dan menyimpan data jika telah selesai.

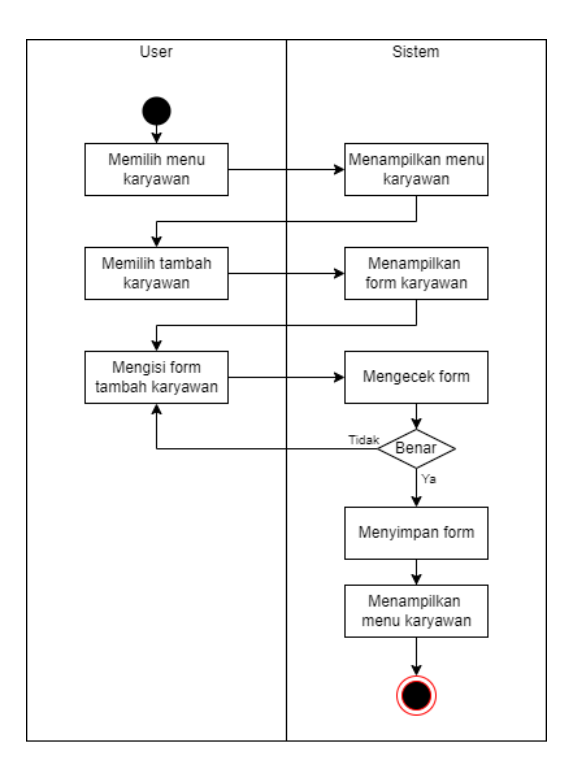

Gambar 3.5 *Activity Diagram* Tambah Karyawan

Gambar 3.5 merupakan activity diagram ketika admin menambah karyawan. Admin masuk ke menu tambah karyawan dan mengisi data diri karyawan. Selanjutnya akun dibuat dan kembali ke menu karyawan.

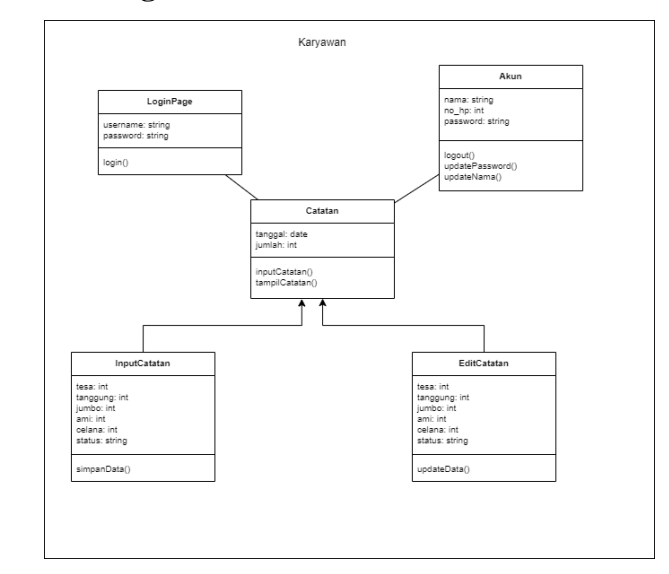

Gambar 3.6 Class Diagram Karyawan

Pada Gambar 3.6 merupakan *class diagram* aplikasi jika akun adalah karyawan. Setelah halaman *login* terdapat *class* catatan yang merupakan menu utama, pada class catatan terdapat *class* lain yaitu *input* catatan produksi dan menu *edit* catatan untuk mengedit catatan jika salah memasukkan data. Kemudian terdapat *class* akun untuk melihat detail akun karyawan.

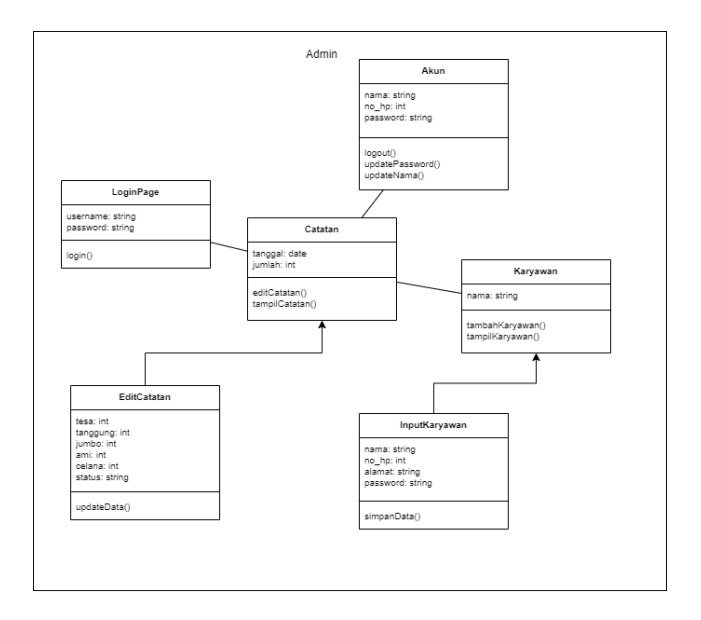

Gambar 3.7 Class Diagram Admin

Gambar 3.7 merupakan *class diagram* untuk *admin*. sebagian besar diagram sama dengan karyawan, perbedaannya adalah tidak ada *class* input catatan. Kemudian terdapat *class* karyawan berisi daftar karyawan yang ada di koveksi pak Tarono. Didalam *class* karyawan terdapat *class* input karyawan yang berisi *form* data diri karyawan.

# *3.3.4.4 Sequence diagram*

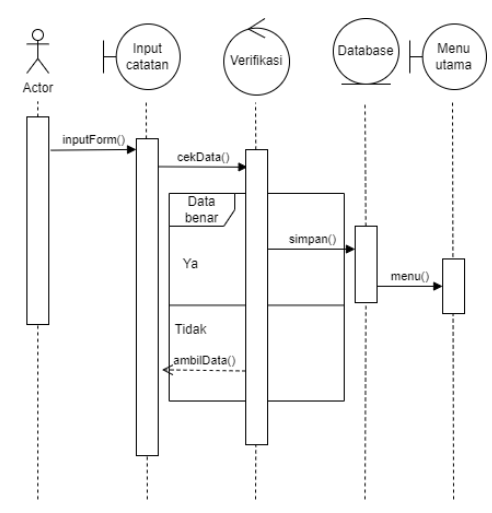

*Gambar 3.8 Sequence Diagram Input* Data

Gambar 3.8 merupakan *sequence diagram input* catatan, pertama *user* masuk ke menu *input* catatan dan megisi *form*. Kemudian *form* akan diverifikasi, jika benar maka *data* akan disimpan ke *database* dan *user* dialihkan ke menu utama. Namun ketika terdapat *data* yang tidak sesuai, sistem akan mengembalikan ke halaman *input* catatan.

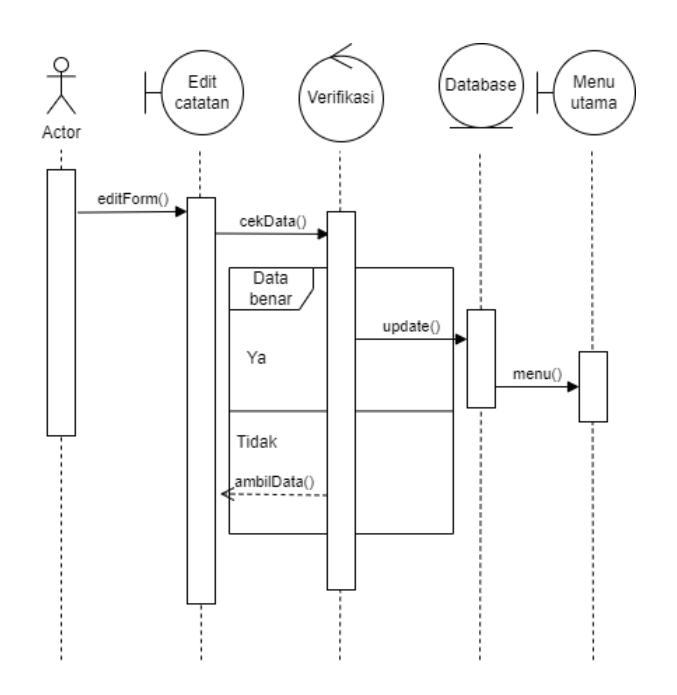

*Gambar 3.9 Sequence Diagram Edit* Catatan

Gambar 3.9 ketika karyawan atau *admin* akan mengedit catatan. Sistem menampilkan menu *edit* catatan kemudian *user* mengedit *data* yang selanjutnya akan di cek apakah semua data benar. Jika benar data akan diupdate dan *user* akan dialihkan ke menu utama.

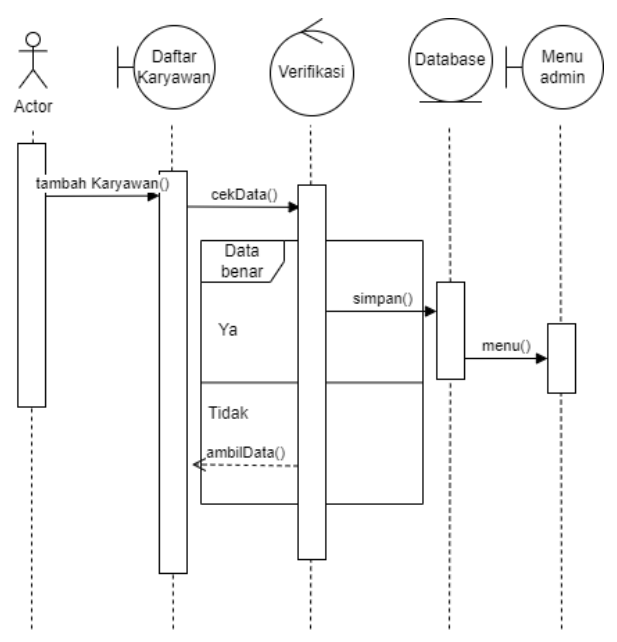

*Gambar 3.10 Sequence Diagram* Tambah Karyawan

Gambar 3.10 adalah *sequence diagram admin* ketika menambah karyawan. Pertama *user* masuk ke halaman daftar karyawan, kemudian mengisi *form* tambah karyawan. Selanjutnya sistem akan memverifikasi data. Jika data benar disimpan ke *database* dan dialihkan ke menu *admin*.

## *3.3.4 Quick Design*

Pada tahap ini peneliti menggunakan aplikasi Balsamiq sebagai *mockup Low Fidelity*. Gambar dibawah ini adalah *quick design* aplikasi yang akan dibuat:

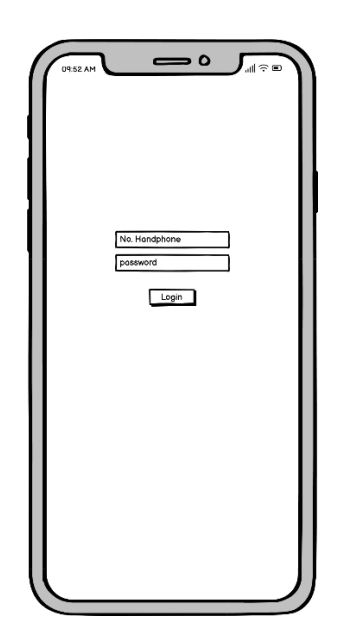

Gambar 3.11 *Wireframe* Login

Pada Gambar 3.11 adalah desain *Wireframe* login. Terdapat form dengan input berupa nomor *handphone* dan password akun. Pada desain tidak terdapat daftar akun agar karyawan yang ingin membuat akun harus menghubungi *admin* terlebih dahulu.

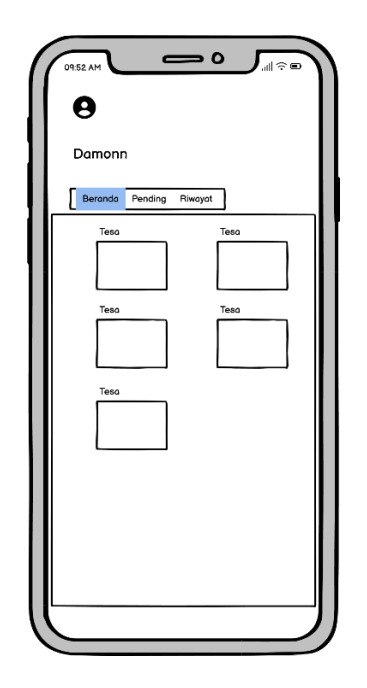

Gambar 3.12 *Wireframe* Beranda

Desain 3.12 adalah halaman ketika karyawan maupun *admin* berhasil *login*. Pada bagian atas terdapat ikon untuk melihat akun. Kemudian *Tab Bar* sebagai *menu* utama yang bisa digeser sesuai keterangan halaman. Isi dari halaman beranda adalah data jumlah produksi karyawan sesuai jenis celana. Pada *admin* berisi jumlah total produksi setelah proses selesai.

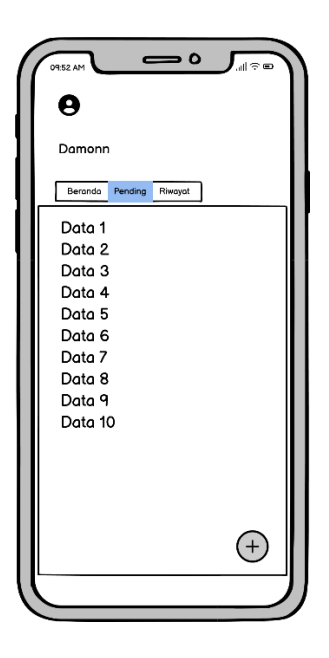

Gambar 3.13 *Wireframe* Pending

Halaman *pending* Gambar 3.13 berisi daftar produksi yang harus dikerjakan oleh karyawan, berisi informasi singkat tentang data produksi tersebut. Pada halaman ini juga terdapat tombol untuk menambah data baru pada bagian bawah halaman.

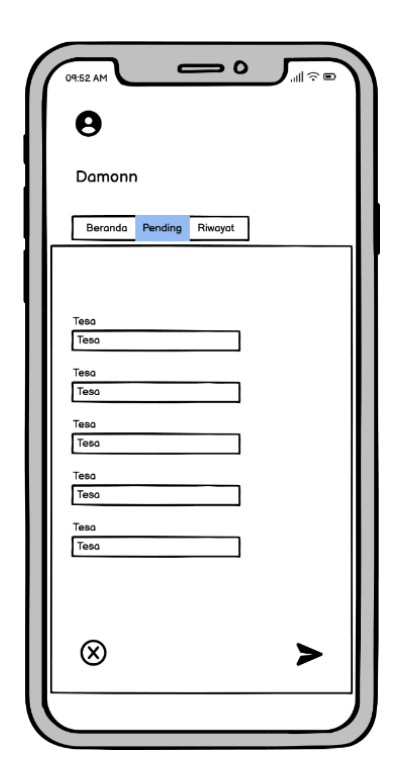

Gambar 3.14 *Wireframe* Input dan Edit Data

Gambar 3.14 merupakan tampilan ketika pengguna membuat atau mengedit data produksi. Tampilan ini terdapat *form* berupa jenis celana yang dikerjakan, kemudian terdapat tombol untuk membatalkan *form* dan mengirim data ke *database*.

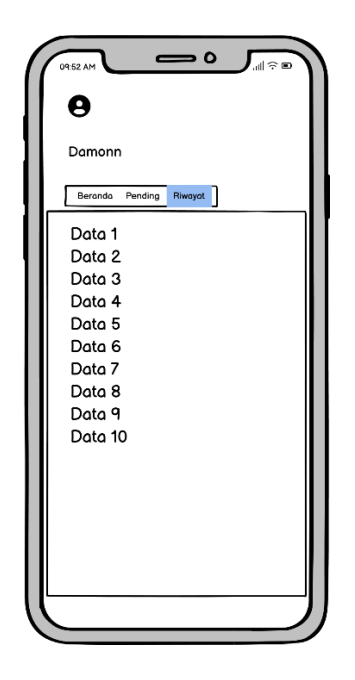

Gambar 3.15 *Wireframe* Riwayat

Pada Gambar 3.15 berisi daftar produksi yang telah selesai, dari daftar tersebut dapat dilihat detail produksi dengan *click* salah satu item dari daftar.

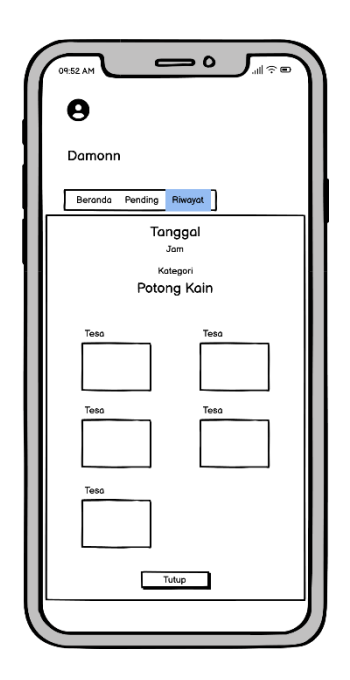

Gambar 3.16 *Wireframe* Detail Produksi

Item yang dipilih pada Gambar 3.15 ditampilkan mulai dari tanggal pembuatan data, jumlah produksi dan status terakhir pada Gambar 3.16. Bagian bawah terdapat tombol untuk menutup halaman.

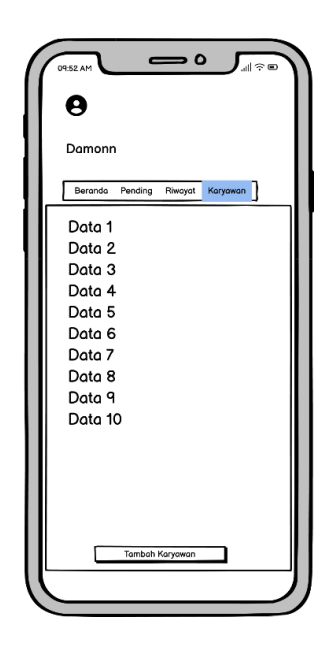

Gambar 3.17 *Wireframe* Karyawan

Gambar 3.17 karyawan yang memuat *list* karyawan dan informasi singkat untuk memudahkan *admin* ketika memilih salah satu karyawan. Bagian awah halaman terdapat tombol menambah karyawan baru.

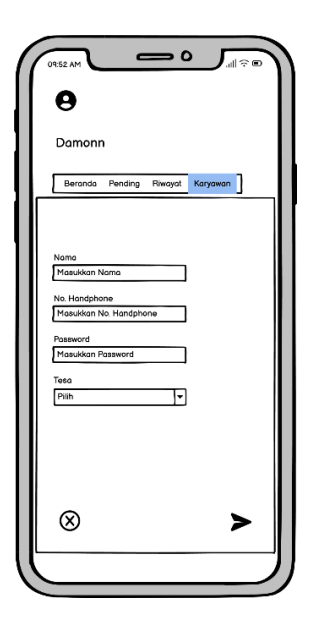

Gambar 3.18 *Wireframe Input* Karyawan

Gambar 3.18 Form *input* karyawan berupa nama, nomor *handphone*, *password*, dan kategori pekerjaan karyawan tersebut. Tombol bergambar pesawat untuk menyimpan *form* ke *database*.

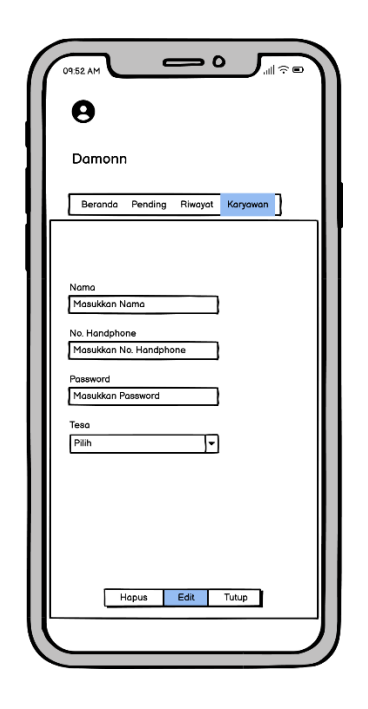

Gambar 3.19 *Wireframe* Detail Karyawan

*Item* pada Gambar 3.17 dapat dipilih salah satu dan menampilkan detail lengkap informasi karyawan seperti Gambar 3.19. Pada bagian bawah terdapat tiga tombol untuk menghapus data, mengedit atau menutup detail karyawan dan kembali ke halaman karyawan.

#### **3.3.5** *Prototyping*

Pada tahapan ini peneliti menggunakan Figma sebagai *mockup High Fidelity* dengan tampilan sebagai berikut:

# **3.3.5.1 Tampilan Halaman Karyawan Dan Admin**

Desain tampilan dibawah ini digunakan pada halaman admin dan karyawan.

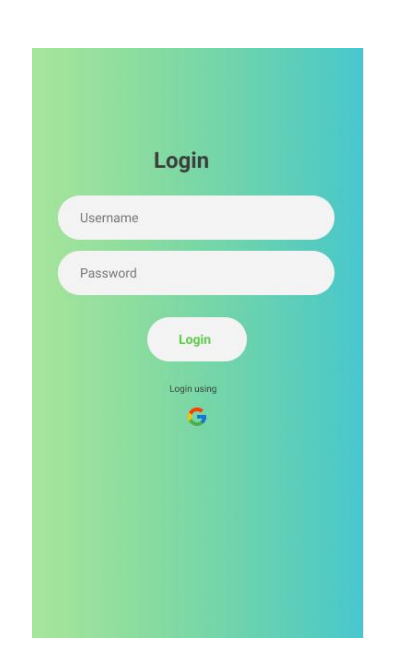

Gambar 3.20 *Prototype* Halaman *Login*

Gambar 3.21 merupakan desain halaman login saat membuka aplikasi. Setelah user mengetuk tombol *Login*, sistem akan mengecek *username* dan *password*. Jika data benar sistem mendeteksi akun tersebut apakah *admin* atau karyawan dan dialihkan ke halaman beranda.

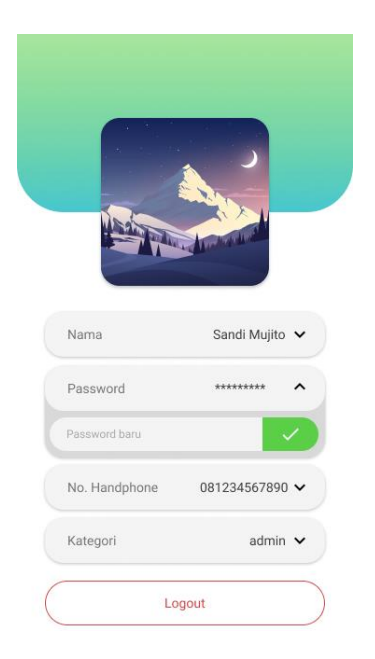

Gambar 3.22 *Prototype* Halaman Akun

Gambar 3.23 akan ditampilkan ketika *user* memilih ikon akun. Di halaman ini pengguna dapat mengganti data diri karyawan atau *admin*, atau juga *logout* akun.

## **3.3.5.2 Tampilan Halaman Karyawan**

Desain tampilan dibawah ini adalah halaman karyawan setelah berhasil login. Akun dengan kategori selain admin akan dialihkan ke halaman ini sesuai dengan pekerjaannya.

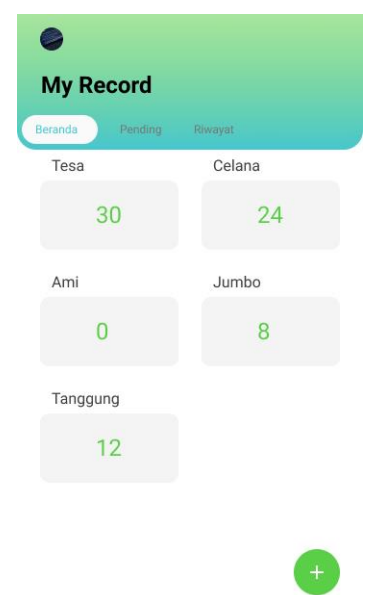

Gambar 3.24 *Prototype* Halaman Beranda

Gambar 3.25 merupakan *Dashboard* aplikasi setelah karyawan berhasil login. Pada gambar terdapat jenis celana yang telah diselesaikan karyawan. Tombol kanan bawah berfungsi menambah produksi karyawan yang telah dikerjan.

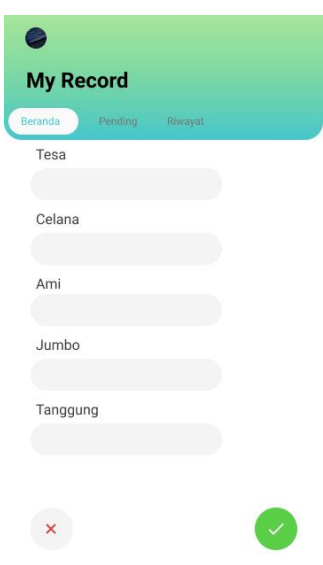

Gambar 3.26 *Prototype* Tambah Catatan

Gambar 3.27 akan ditampilkan ketika karyawan mengetuk ikon tambah catatan pada gambar sebelumnya. Karyawan akan meng-*input* hasil produksi kemudian mengirim *form* dengan mengetuk ikon centang.

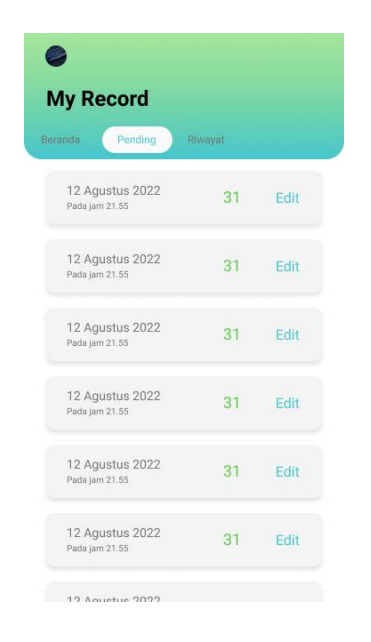

Gambar 3.28 *Prototype* Halaman *Pending*

Gambar 3.29 merupakan halaman *pending* dimana dimana data yang telah dimasukkan karyawan berhasil ter-*upload*. Karyawan yang telah selesai mengerjakan bagiannya akan mencari jumlah produksi yang sesuai.

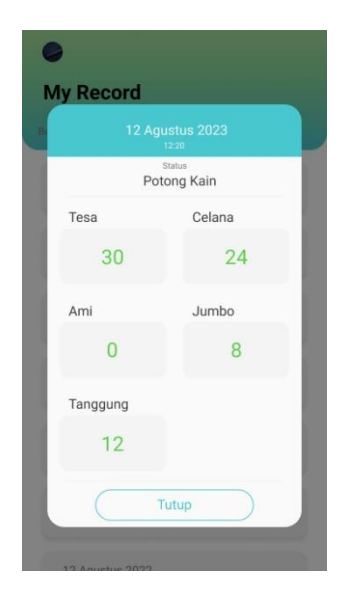

Gambar 3.30 *Prototype* Halaman *Pending* Daftar Diklik

Gambar 3.31 ditampilkan ketika salah satu item dari daftar pending diketuk.

| ø                         |         |
|---------------------------|---------|
| <b>My Record</b>          |         |
| <b>Pending</b><br>Beranda | Riwayat |
| Tesa                      |         |
| 16                        |         |
| Celana                    |         |
| 16                        |         |
| Ami                       |         |
| 16                        |         |
| Jumbo                     |         |
| 16                        |         |
| Tanggung                  |         |
| 16                        |         |
|                           |         |
| ×                         |         |

Gambar 3.32 *Prototype* Halaman *Pending Edit* Catatan

Desain halaman pending ketika pengguna mengetuk tombol Edit pada Gambar 3.24.

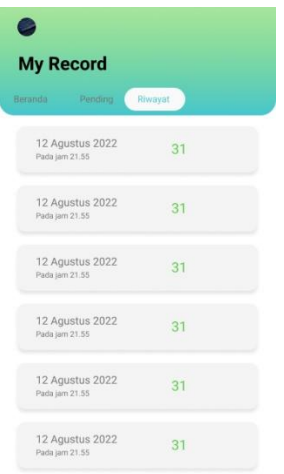

Gambar 3.33 *Prototype* Halaman Riwayat Catatan

Tampilan diatas adalah data catatan hasil produksi karyawan yang telah dikerjakan. Pengguna dapat memilih salah satu data untuk menampilkan *detail* data produksi.

# **3.3.5.3 Tampilan Halaman Admin**

Desain sistem dibawah ini adalah tampilan yang dapat diakses oleh *admin*.

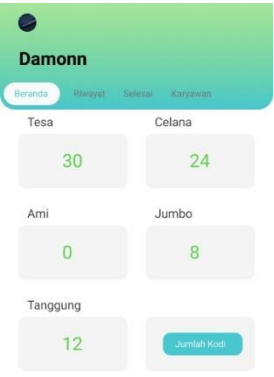

Gambar 3.34 *Prototype* Halaman Beranda

Gambar 3.35 merupakan admin ketika berhasil *login* sebagai *admin*. terdapat hasil produksi yang telah selesai. *Admin* juga dapat mengetuk tombol jumlah kodi untuk menampilkan hasil produksi dalam kodi.

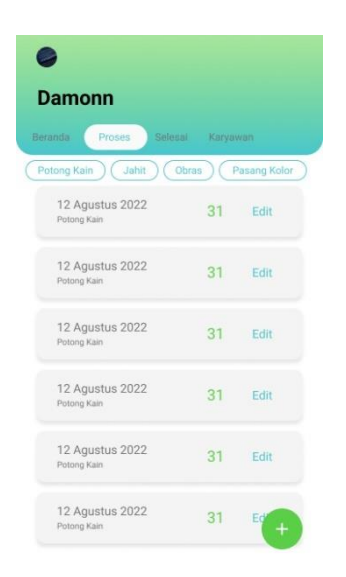

Gambar 3.36 *Prototype* Halaman Proses

Gambar 3.37 halaman pending hasil produksi karyawan yang menunggu disetujui. *Admin* dapat melihat detail produksi dengan mengetuk salah satu item dari daftar.

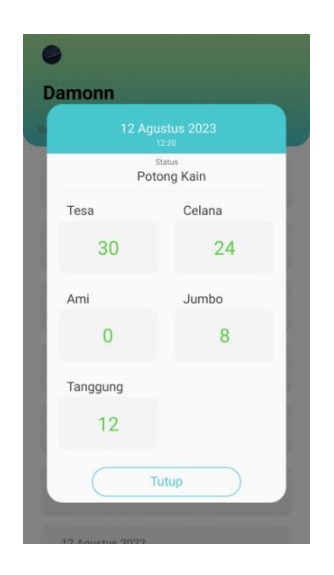

Gambar 3.38 *Prototype* Halaman Proses Daftar Diklik

Gambar 3.30 merupakan htampilan yang keluar saat *admin* mengetuk salah satu item pada Gambar 3.29. *admin* dapat mengedit produksi jika terjadi perubahan data.

| Ξ                            |          |  |
|------------------------------|----------|--|
| <b>Damonn</b>                |          |  |
| Beranda<br>Proses<br>Selesai | Karvawan |  |
| Tesa                         |          |  |
| 16                           |          |  |
| Celana                       |          |  |
| 16                           |          |  |
| Ami                          |          |  |
| 16                           |          |  |
| Jumbo                        |          |  |
| 16                           |          |  |
| Tanggung                     |          |  |
| 16                           |          |  |
| Status                       |          |  |
| Pilih                        |          |  |
|                              |          |  |

Gambar 3.39 *Prototype* Halaman *Edit* Catatan

Gambar 3.31 meruapakan halaman saat *admin* memilih edit. Data yang telah diubah akan diperbarui jumlah statusnya. Pada Gambar 3.29 terdapat ikon tambah pada bagian bawah. Saat admin memilih ikon tersebut akan dialihkan ke halaman ini namun memiliki nilai awal kosong.

| <b>Damonn</b>                            |          |
|------------------------------------------|----------|
| Beranda<br>Proses<br>Selesai             | Karyawan |
| 12 Agustus 2022<br>Pada jam 21.55        | 31       |
| 12 Agustus 2022<br>Pada jam 21.55        | 31       |
| 12 Agustus 2022<br>Pada jam 21.55        | 31       |
| <b>12 Agustus 2022</b><br>Pada jam 21.55 | 31       |
| 12 Agustus 2022<br>Pada jam 21.55        | 31       |
| 12 Agustus 2022<br>Pada jam 21.55        | 31       |

Gambar 3.40 *Prototype* Halaman Selesai

Riwayat produksi pada Gambar 3.32 yang telah selesai dikerjakan hingga proses terakhir. Setiap item dapat diklik untuk melihat detail produksi dengan tampilan yang sama dengan Gambar 3.30.

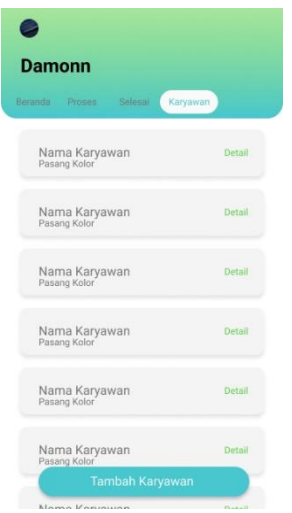

Gambar 3.41 *Prototype* Halaman Karyawan

Gambar 3.33 merupakan daftar karyawan dengan tampilan nama dan kategori pekerjaan karyawan. *Admin* dapat menambah karyawan baru dengan mengetuk tombol tambah karyawan.

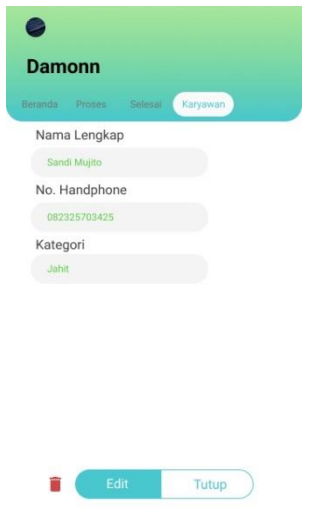

Gambar 3.42 *Prototype* Halaman Detail Karyawan

Gambar 3.34 merupakan tampilan halaman ketika admin memilih salah satu item dan menghasilkan detail informasi karyawan yang berisi nama, nomor, dan kategori pekerjaan. Admin dapat mengubah atau menghapus informasi karyawan melalui tombol yang berada di bagian bawah tampilan.

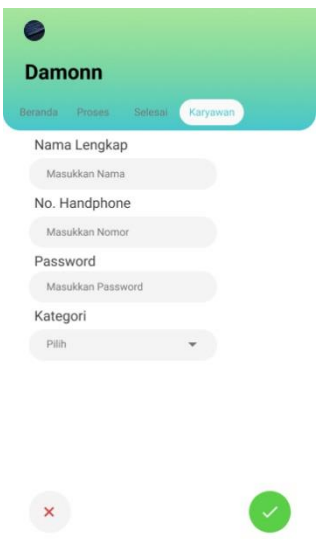

Gambar 3.43 *Prototype* Tambah Karyawan

Desain halaman ini akan ditampilkan ketika *admin* memilih ikon tambah karyawan. Admin diwajibkan mengisi data diri karyawan sesuai ketentuan.

## **3.3.6 Evaluasi Pengguna**

Berdasarkan hasil *prototyping*, peneliti mengevaluasi hasil *prototype* dengan pemilik konveksi untuk menghasilkan desain aplikasi sesuai yang dibutuhkan. Pada tahap evaluasi jika terdapat perubahan penelitian akan melakukan iterasi dari prototype. Tabel 3.1 dibawah ini adalah tabel hasil evaluasi yang telah disetujui:

Tabel 3.1 Evaluasi Pengguna

| Komponen        | <b>Evaluasi Pengguna</b>         | Keterangan |
|-----------------|----------------------------------|------------|
| Halaman Beranda | Menambahkan fitur melihat jumlah | Selesai    |

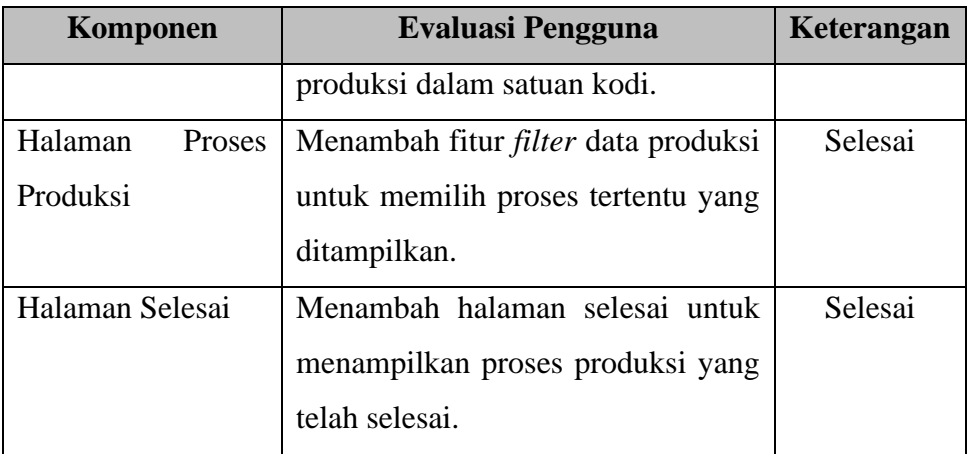

#### **3.3.7 Implementasi**

Tahap implementasi penelitian ini menggunakan *backend Dart* dan *Flutter* sebagai *frontend* bahasa pemrogramannya. Peneliti memakai *database Firebase* agar aplikasi dapat langsung dijalankan di perangkat manapun selama memiliki akses *internet*.

#### **3.3.8 Pengujian Sistem**

Tahap pengujian sistem dilakukan untuk mengetahui kecacatan aplikasi. Pada tahap ini peneliti menggunakan dua metode yaitu *black box Testing* dan *User Acceptance Testing. Black box* digunakan dengan tujuan agar aplikasi yang dipakai berjalan semestinya dan fitur yang ada dapat digunakan.

Pengujian UAT dimulai dengan mendatangi konveksi dan mengisi kuisioner dan diperoleh data sebanyak 13 orang karyawan yang bekerja dan satu orang pemilik konveksi, sehingga total responden 14 orang.

Tabel 3.2 berikut merupakan pertanyaan yang diajukan kepada pemilik dan karyawan konveksi:

Tabel 3.2 Pertanyaan Pengujian UAT

| N <sub>o</sub> | Pertanyaan                                                                                  |
|----------------|---------------------------------------------------------------------------------------------|
|                | <b>Aspek Fungsionalitas</b>                                                                 |
| $\mathbf{1}$   | Apakah aplikasi Damonn mudah untuk dipelajari?                                              |
| $\overline{2}$ | Apakah aplikasi Damonn mudah diakses?                                                       |
| 3              | Apakah aplikasi Damonn sudah sesuai dengan<br>proses bisnis yang ada di konveksi?           |
| $\overline{4}$ | Apakah aplikasi Damonn membuat pekerjaan setiap<br>bagian menjadi lebih mudah dan efektif?  |
| 5              | Apakah Informasi yang ada pada aplikasi Damonn<br>berguna untuk konveksi?                   |
| 6              | Apakah aplikasi Damonn efektif diterapkan pada<br>konveksi?                                 |
| 7              | Apakah aplikasi Damonn dapat menghubungkan<br>setiap bagian produksi dengan modul yang ada? |
|                | <b>Aspek Interaksi</b>                                                                      |
| 8              | Apakah Tampilan aplikasi Damonn mudah untuk<br>dipahami?                                    |
| 9              | Apakah ukuran dan tipe huruf yang digunakan<br>mudah untuk dilihat?                         |
| 10             | Apakah warna yang digunakan pada aplikasi<br>menarik?                                       |
| 11             | Apakah letak penulisan mudah dipahami?                                                      |
| 12             | Apakah Fungsi dan kegunaan setiap tombol sesuai?                                            |
| 13             | Apakah alur sistem mudah untuk dipahami?                                                    |

Dari pertanyaan tersebut, dibuatlah jawaban dengan pilihan ganda yang berjumlah lima. Setiap jawaban tersebut memiliki bobot berbeda-beda yang dapat dilihat pada Tabel 3.3 dibawah ini:

| Kode Keterangan jawaban |               | <b>Bobot</b> |
|-------------------------|---------------|--------------|
| А                       | Sangat setuju |              |
| B                       | Setuju        |              |
| C                       | Netral        | 3            |
|                         | Kurang setuju |              |
| E                       | Tidak setuju  |              |

Tabel 3.3 Bobot Nilai Pengujian UAT

Tabel 3.3 menggambarkan bahwa kode A mewakili pengguna sangat setuju dan diterima oleh pengguna dan sebaliknya kode E mewakili pengguna tidak setuju dengan suatu pernyataan.